## 東大和市 要介護認定情報開示請求・要介護認定進捗確認ファイルダウンロード用 ID・PASS 発行申請フォーム操作方法

※当市から ID と PASS の発行を受けていない場合は、発行が必要になります。

東大和市 要介護認定情報開示請求・要介護認定進捗確認ファイルダウンロード用 ID・PASS 発行申請フ ォームより申請を行ってください。なお、令和 4 年度以降、2 回以上要介護認定資料開示請求があった事 業所に対して、ID と PASS を通知(郵送)しましたのでご利用ください。

※この ID・PASS は一つの事業所に対し一つの発行となります。事業所内で共有し使用してください。

1. 東大和市 要介護認定情報開示請求・要介護認定進捗確認ファイルダウンロード用 ID・PASS 発行申 請フォームにアクセスする

https://logoform.jp/form/VfYv/345101

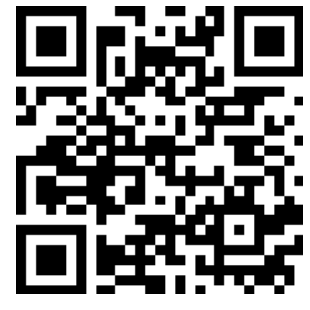

2. 「申請へ進む」をクリックする

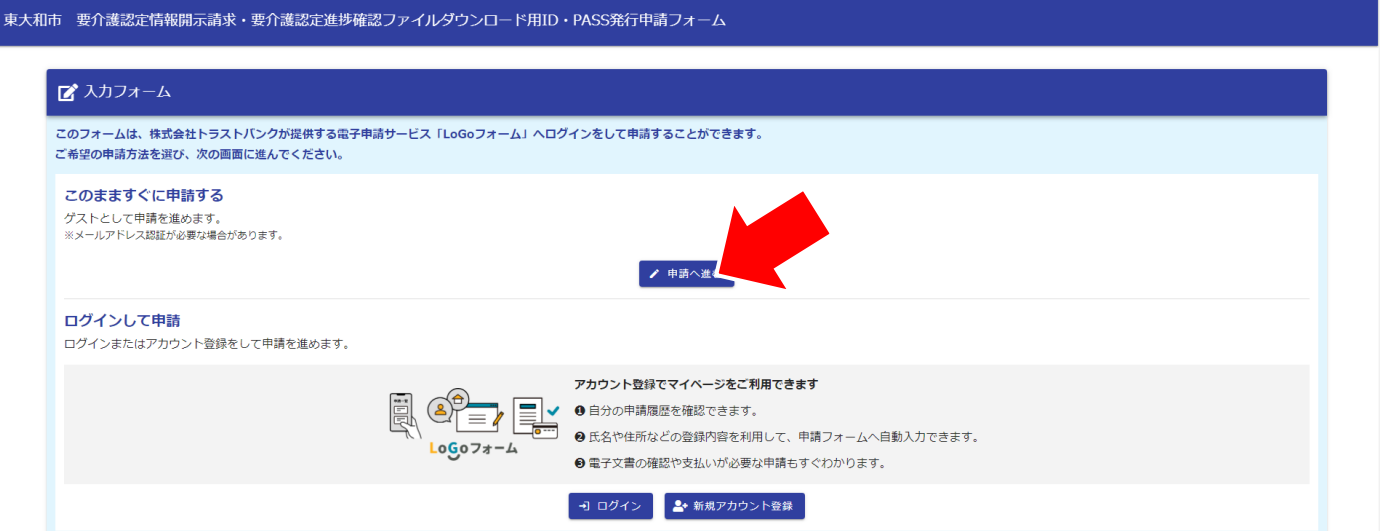

3. 質問項目に沿って、事業所名、事業所名カナ、事業所所在地、事業所電話番号、事業所代表者名、事業 所代表者名カナ、担当者名、担当者名カナ、事業所メールアドレス、事業者番号を入力する ※法人名ではなく、事業者名(○○居宅介護支援事業所、特別養護老人ホーム○○等)を入力してくだ さい。

※担当者名はこの ID・PASS 発行フォームを申請する方の情報を入力してください。

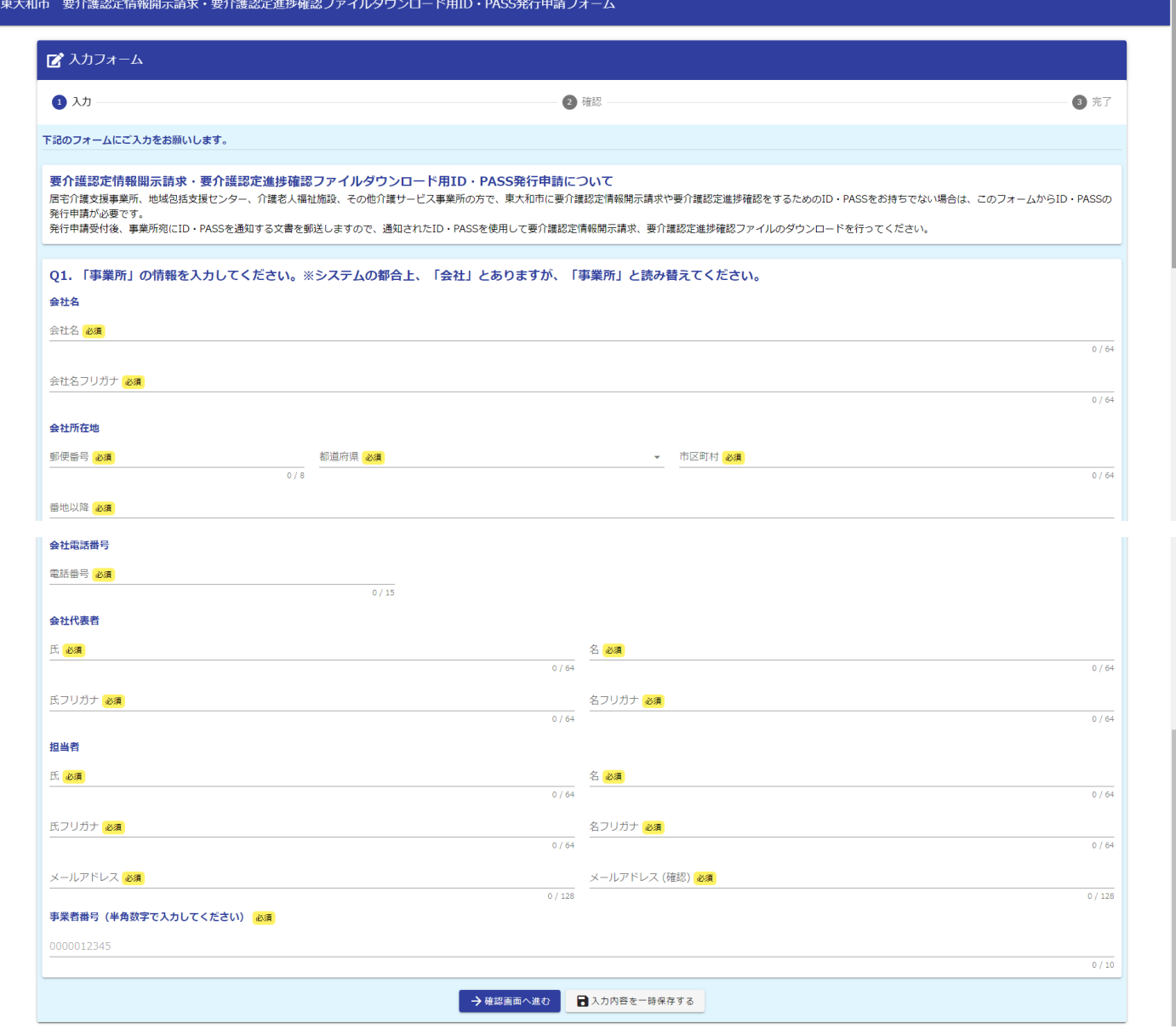

## 4. 「確認画面へ進む」をクリックする

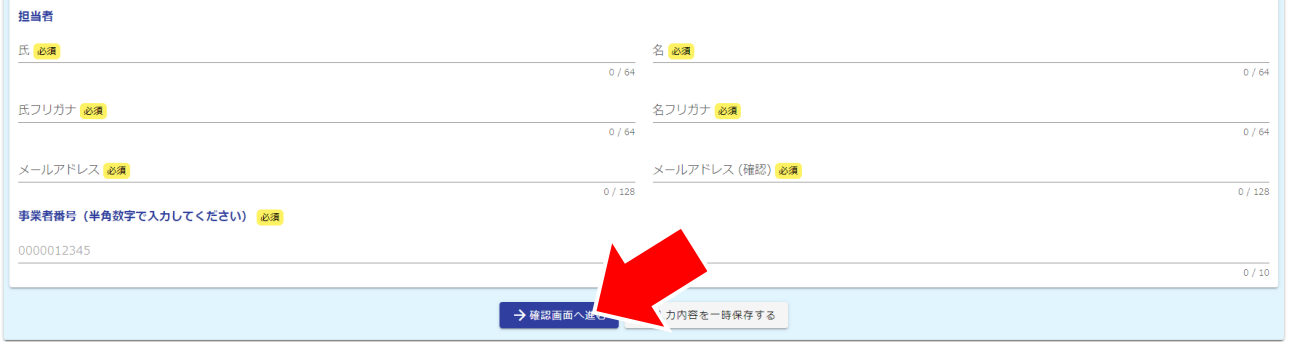

## 5. 「送信」をクリックする

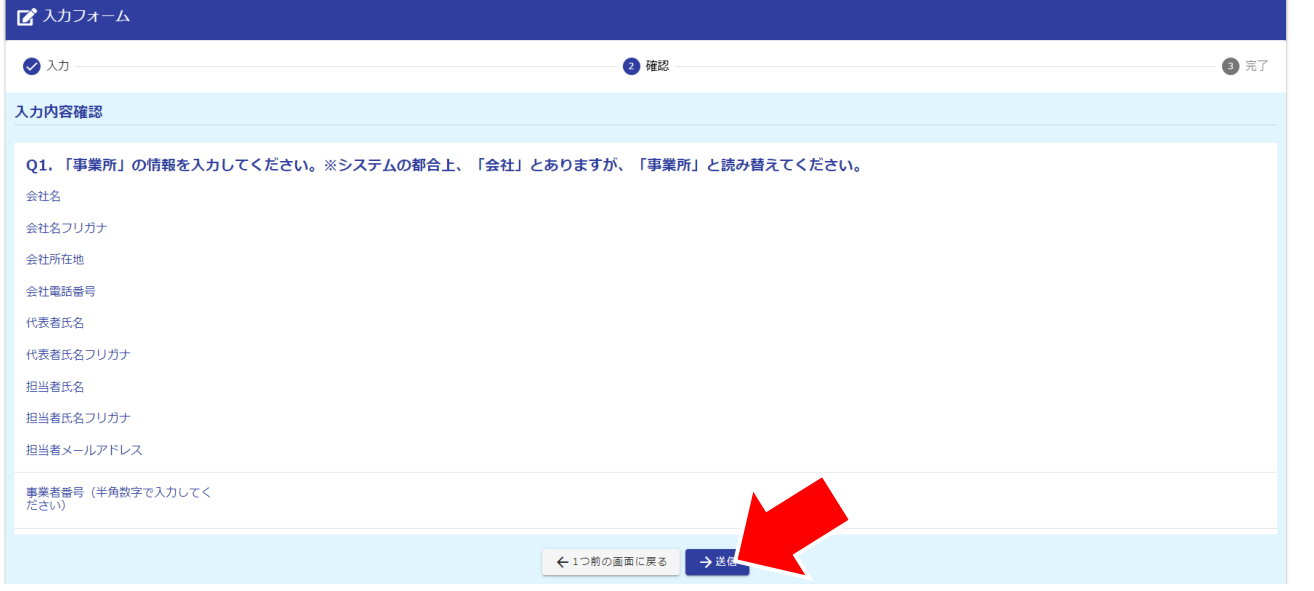

## 6. 以下の画面が表示されることを確認し終了する

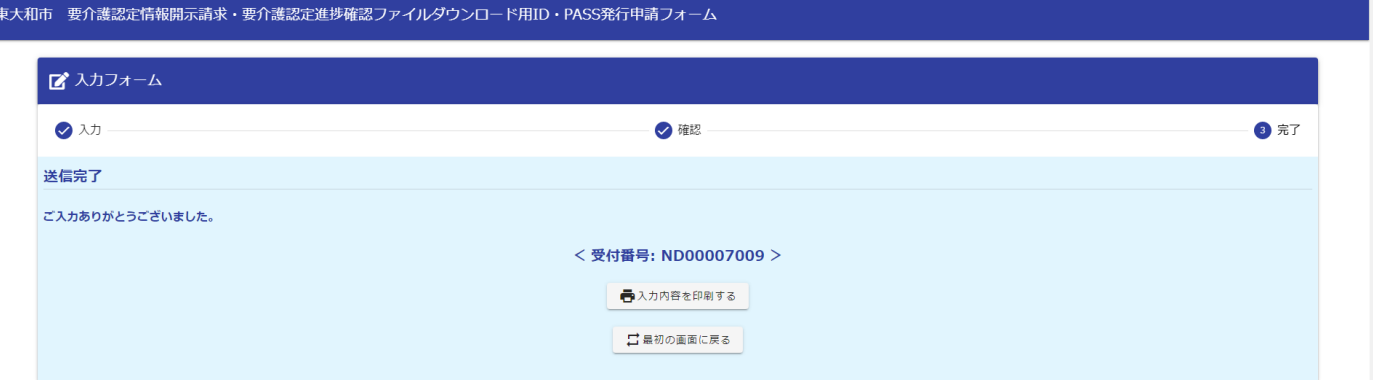